迅速・直感的な 計測データ解析

計測データアナライザ (MDA V8): 進化した処理能力と明快で革新的な ユーザーインターフェース

サイズの大きな計測ファイルには無数のシグナルが含まれており、データの解析は気が遠くなるような大仕事になります。 そこで、ETAS は未来のニーズに合わせた新しいソリューションとして、MDA V8 を開発しました。今では自動車業界の標 準ツールとなっている MDA ですが、今回の新バージョンでは機能を絞り込み、驚異的なパフォーマンスとユーザーフレン ドリーなインターフェースを実現しています。

そんな MDA V8 の活用例をご紹介しましょう。適合エンジニ アのもとに、数時間に及ぶ記録を収めた大容量の計測ファイ ルが届きます。それはテスト走行のデータで、テスト中に幾 つかの異常な挙動が認められたため、詳しく調査する必要が あったのです。一般的なツールであれば、莫大な量のデータ から特定の箇所を見つけるのは非常に面倒で手間のかかる作 業ですが、MDA V8 の演算シグナルとイベントリストを利用す れば、「荒いシフトダウン操作」、「特定の速度範囲」といった さまざまな条件に合う箇所を容易に検索することができます。 演算シグナルの条件式を変更すれば、検索結果も自動的に更 新されます。こうして目的の領域が明確になれば、当該問題 に影響を与えるパラメータを判別するのが容易になります。

MDA V8 は ETAS の実績ある計測データアナライザ MDA V7 を完全に一新したもので、高効率のアルゴリズムを採用し、 将来の諸要件をも考慮した設計となっています。MDA V8 の 処理速度は非常に高速で、複数のサンプリングレートで計測 された数十万点のシグナル値が含まれる測定ファイルでも、 迅速に開いて処理することができます。

MDA V8 は、その前身である MDA V7 の主要な機能を核とし ていますが、効率性を最大限に高めるため、MDA V7 におい てほとんど使われていなかった特殊な機能やアドオンなどを 注意深く省いています。ユーザーフレンドリーな設計と、徹底 的に見直したグラフィカルユーザーインターフェースにより、 直感的で能率の良い分析作業が行えるようになりました。

シグナル値の変化のタイミングを一覧表示する「イベントリス トウィンドウ」という新しい分析ウィンドウが導入され、これと 演算シグナルを併用することにより、次ページの図に示される 例のように、効率よく特定のポイントを見つけ出すことができ ます。MDA V8 では演算シグナルの使い勝手も向上しました。 演算シグナルは、専用のエディタを使用して算術演算や条件 式を簡単に定義でき、複数の演算シグナルを組み合わせて別 の演算シグナルを定義することもできます。

また、複数の分析ウィンドウを時刻で同期させるという大変便 利な機能もあります。イベントリストウィンドウとオシロスコー プウィンドウを同期させれば、イベントリストで特定したポイ ントをオシロスコープで素早く視覚的に分析することができま す。MDA V8 ではオシロスコープウィンドウも進化しました。 INCA のオシロスコープと同じように、水平に区切られた複数 の「ストリップ」にシグナルを分散させることができます。ま たオシロスコープの時間軸に沿って「タイムスライダ」が表 示され、直感的なスライド操作で全時間範囲を素早くナビゲー トできるようになりました。タイムスライダのつまみをマウス

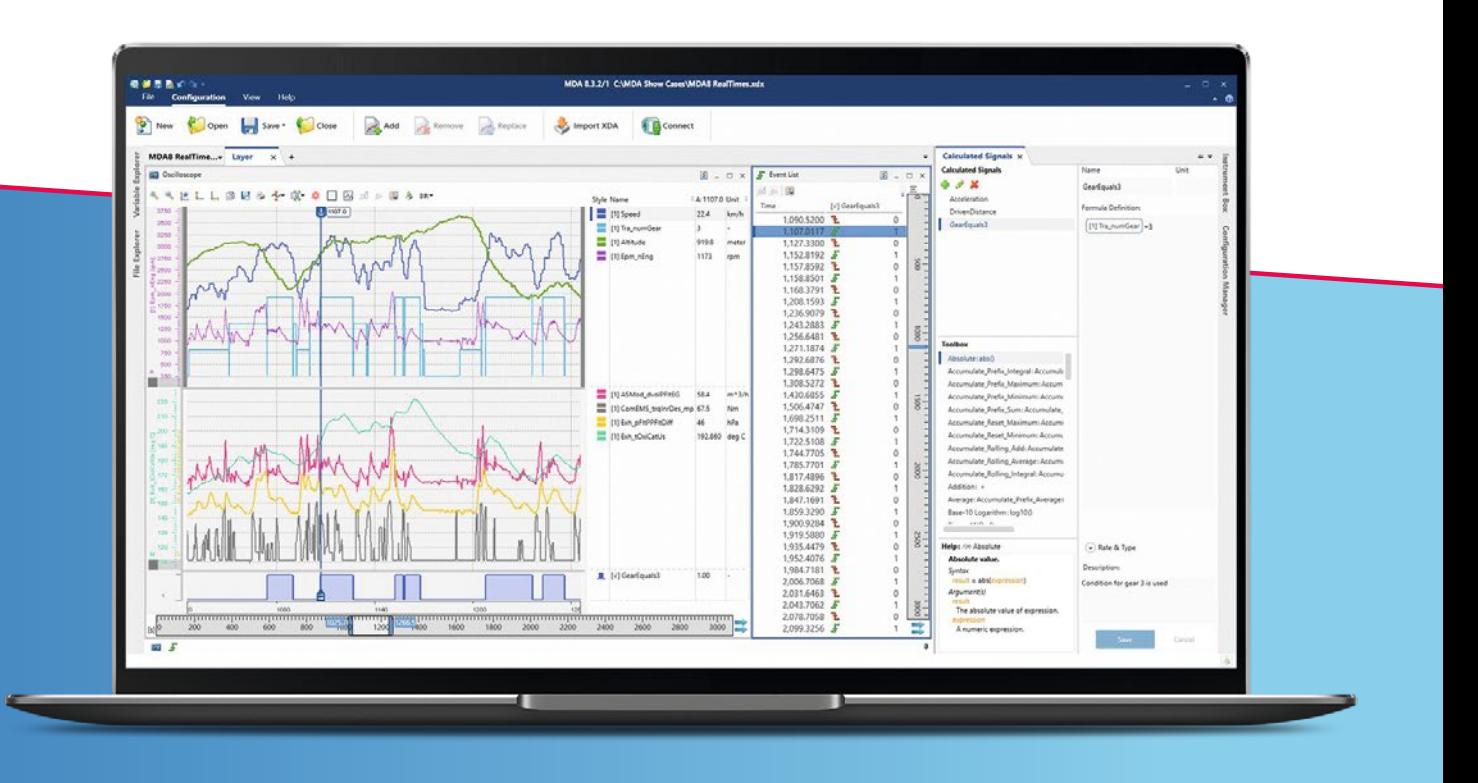

条件式(上図の例では「ギア番号が3かどうか」)を定義した演算シグナル (GearEquals3)をイベントリストに表示し、演算結果 (1/0)の変化したタ イミングを確認します。演算に使用される実シグナル(Tra\_NumGear)はオシロスコープに表示されています。

## MDA V8 の主な特長:

- 非常に大きな計測ファイルでも高速処理できる強力な処理能力
- 重要な機能に絞り込んだ明快な機能設計
- 直感的な新しいユーザーインターフェース
- 使いやすくなった演算シグナル
- 表示オプションの充実したオシロスコープ
- EHANDBOOK-NAVIGATOR のインタラクティブドキュメントに接続可能
- MDA V7 のコンフィギュレーションをインポート可能
- シグナル、分析ウィンドウ (オシロスコープ、テーブル、イベントリストなど) などの構成や設定値を自動保存し、 実作業前の設定作業を省力化
- ユーザー独自のツール環境に統合可能(例:テキストベースの計測データファイル形式をサポート)
- すべてのバージョンの Measurement Data Format (MDF) ファイル形式の読み書きや変換が可能
- ASAM 仕様の MDF V4.1 に準拠したインデックス付き計測データ、圧縮計測データをサポート
- 新しいライセンスは不要 V7 のライセンスをそのまま使える

でつかんで動かすだけで時間軸の範囲がダイナミックに移動 し、縮小・拡大も簡単に行えます。正確な時間間隔を指定で きるうえ、非常に細かい範囲を詳細に拡大表示でき、高精度 なデータナビゲーションが行えます。また、MDA V8 を ETAS の EHANDBOOK-NAVIGATOR (EHB-NAV) に接続して、より 詳細な分析を行うことも可能です。EHB-NAV からは ECU ソフ トウェアのドキュメントに直接アクセスできるので、個々の計 測値の間の相関を素早く把握することができます。これによっ

て原因と結果の関係をより明確に把握することができます。 EHB-NAV のインタラクティブなドキュメント上に MDA V8 の 現在のカーソル位置のシグナル値を表示することができるの で、トラブルシューティングの大きな助けとなります。

MDA V8 は将来のニーズに対応し、高効率のアルゴリズムを ベースに設計されています。「テーブルウィンドウ」を使用す ると、詳細なシグナル値が正確なタイムスタンプ値とともに表

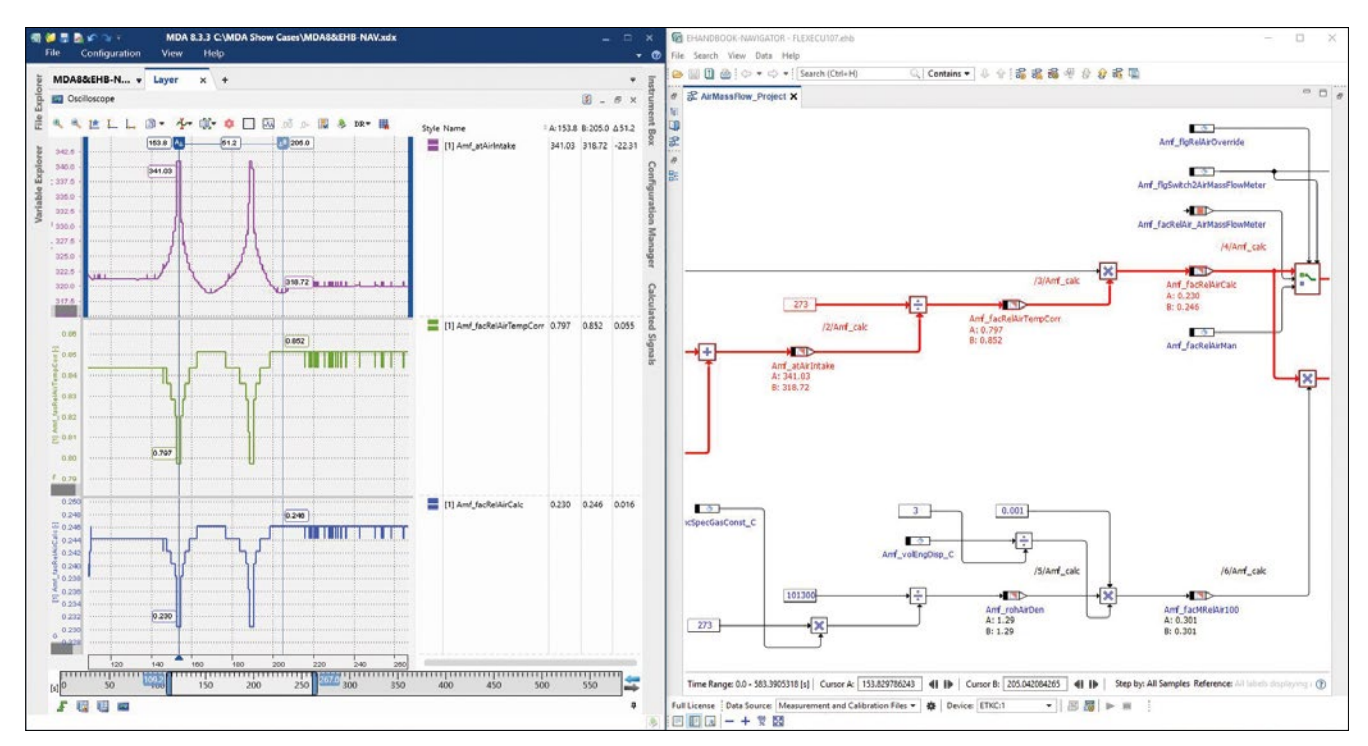

MDA V8 (左) を EHANDBOOK-NAVIGATOR (右) に接続すると、EHANDBOOK-NAVIGATOR のインターフェース上に MDA V8 のカーソルが示す計測値 が表示され、カーソル移動とともに自動更新される

## 高度に効率化されたアルゴリズムを搭載する MDA V8 は、将来のニーズへの対応も考慮して 設計されました。

示されます。異なる周波数でサンプリングされたシグナルを 1 つのテーブルに表示して比較する場合は、実際に計測された 値だけを表示し、値がないポイントを空白のままにするか、 それとも空白の代わりに補間値を表示するかを選択することが でき、柔軟な分析を行えます。

MDA V8 は、すでに多くの OEM やコンポーネントサプライヤ でご活用いただいています。みなさまから非常に好意的な評 価をいただいており、その理由の一つに、MDA V8 をお客様 の環境に柔軟に適応させられる、という点があります。シンプ ルな記述ファイルを作成するだけで、ASCII 形式などのユー ザー固有のファイル形式の読み書きが可能になります。前バー ジョンからの移行をサポートする機能も充実しています。MDA V7 のコンフィギュレーションを MDA V8 で再利用できるほか、 学習用の短いビデオを www.etas.com/mda (〈ダウンロード〉 メニュー)でご覧になることもできます。ヘルプメニューの機 能も充実し、オンラインヘルプのほか、PDF 形式の各種ユー ザードキュメントでも MDA V8 の新機能と強化された機能を 学んでいただくことができます。

## まとめ

MDA のバージョン 8 において、ETAS は大きな一歩を踏み出 しました。MDA V8 は現在と未来の車両開発におけるニーズ に応えて作成されました。この先どのような課題が待ち受けて いようとも、完璧なツールとしてお使いいただけるだけの多 彩な利点を備えています。

ETAS は今後も MDA をさらに強化し続けていきます。予定さ れている改善点としては、さらなる評価機能の実装や、計測 データと適合データの同期表示機能の強化などがあります。 適合エンジニアのみなさま、どうぞご期待ください!

## 執筆者

Dr. Matthias Gekeler、ETAS GmbH MDA・INCA 実験環境担当プロダクトマネージャ